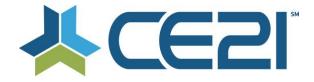

# Release Notes & Updates October 2, 2020

These are the new features and updates for our first release for October. If you have any questions about these or any features, please contact us at <u>help@ce21.com</u>

# ACCOUNTS

- Enhancement: Continue button needs to be relabeled to Save Changes and Added to Top of page
  - Updated the Continue button to Save Changes when a customer edits their profile
- Settings > Custom Labels > My Account Page tab: Ability to re-order tabs Added the ability to reorder the tabs on the My Account page
- Accounts > Customers > Customer Details > Membership tab > Don't auto-close membership types
   Updated the group expanded tool to remain open when a member belongs to multiple groups

# CATALOG

- Inquiry: Captcha Not Preventing Spam Captcha updated to prevent spam
- Settings > Catalog Settings > Site Messages Tab > Same Product Purchase: Custom Note Not Displayed Fixed an issue where the custom same product purchase site message was not appearing
- Catalog > Calendar page Calendar is not fully rendering Fixed an issue where the calendar was not fully displaying
- CSS Request: Mobile Optimize Updated the Quick Launch function to use a responsive design
- Lists > Product Lists > Categories E&O category on back-end, doesn't match E&O category count in catalog Fixed an issue where the category count was off between manager and catalog
- Enhancement: Add Show Password Feature to Log In/Sign In Page Added the ability for customer to "show password" when they are logging in to prevent typos
- Marketing Title Should Work in Search -- Not Only Default Title
  Added the ability for Marketing Title to be searchable

# CERTIFICATION

- Accounts > Customer Details Time Tracking not auto rolling over Fixed an issue where time tracking was not automatically completing programs
- Defect > Webinar Attendance: Person is registered, but their attendance check box is missing Fixed an issue where a refunded but not deactivated program didn't have attendance checkbox

## **CERTIFICATES**

- Needs for {ClassroomScheduleEarnedCreditStatementsList} certificate token
  Updated the Classroom Schedule Earned Credit Statement List token to include delivery method, speaker &
  credentials
- Allow manager to choose which Classroom Schedule items are eligible to print on overall certificate Added the ability to choose what classroom components appear on certificate

## DONATIONS

- My Account > Donations Tab: Add Authorize/Update Credit Card and Donation Details to the Payment Details Expander
  - Donations now have the ability to add/update a credit card for recurring donations
- Sales > Donations > Add/Edit Donation > Financial tab > Add/Edit Donation Level: Update to Payment Options Added more billing cycle options for recurring donations

# CLASSROOM

 Manager > Products > Classroom > Temporary Duration of huge 101 hour added in somehow into multiple products

Fixed an issue where duration was displaying over 100 hours

 All Tenants: Bulk Add Classroom Components, "Show Only Published Products" is Showing All Products
 Fixed an issue when searching for published products when adding a classroom component was pulling all
 products

### GROUPS

- Accounts > Customers > Customer Details > Membership Tab: Add CBM Groups to the Add to Group Button Staff can add a company-based membership to a customer account from their membership tab
- Groups > Edit Group > Landing Page Verbiage update Updated the text on the group landing page in manger for a better explanation

### SETTINGS

• **Request: Move Shopping Cart Section to ECommerce Settings** Moved the shopping cart settings to Ecommerce Settings from Catalog Settings

### MANAGER

• Manager - Update all ordering columns to drag and drop Updated all ordering columns to drag and drop

#### **ORDERS**

• Bug: Clear button on the Sales > Orders screen does not truly clear the search options Fixed an issue where the Clear button was not clearing the search criteria on the Orders page

## PRODUCTS

• Red Cancel Button did not pull in registrants to notify Fixed an issue when cancelling a program the notify registrants did not appear

## SHARING MARKETPLACE

• Inquiry: Unable to edit SKU Field in Shared Program Added the ability for tenants to edit the SKU field for programs that are shared in

## REPORTS

- **Reports Lists > Completion Report Classroom Schedule Columns don't appear to be working** Fixed an issue where classroom schedule columns were not appearing on completion report
- Feature Request: Add Search Bar to Reports Page Added a search bar on the Reports page to find reports faster

## DIRECTORY

- Directory settings > If Show Address setting is turned off, don't search by map or show map tab Updated the directory to not display map tab if show address is turned off
- Issue: Remove "1 Miles" from the Within Mileage Zip Code Search via Directory Removed the 1-mile search radius from the zip code directory search

## **COMPANIES**

- Issue: Find Search Under Employees Tab, in Company Details, Does Not Search Full Name Fixed an issue when searching for employees was not returning any results when searching by full name
- My Account > Company Portal: Add Reports
  Added registration and product sales reports to company admin portal

## VIEWER

- Accounts > Customers > Person is marked not complete on seminar completions but should be Fixed an issue that allowed customers to use a playback speed enhancer extension
- Viewer > Cleanup of Footer of Viewers for viewer state buttons being active / close & open sidebar
  Updated the viewer footer

### MOBILE

• Request: Remove "Opt-In Email Notifications" on All Mobile Platform Views Removed opt in email options from mobile platforms

## **GENERAL**

- Not a real address Fixed an issue where invalid address were being marked as verified
- Inquiry: Archive Notification Not displaying Fixed an issue where the countdown timer for archive availability was not displaying